## 在第三方平台上使用**Interprefy**小工具之用戶指 南

一個分步指南,用於指導如何在第三方活動和會議平台上以一個與 會者的身份使用Interprefy語言小工具。

## 在您開始之前:

•設備**——**使用一個臺式機或筆記本電腦。避免使用智能手機、iPad或平板電腦。 •推薦的瀏覽器**——**最新版本的Google Chrome、Firefox或Edge。

- 1. 加入活動**——**把活動鏈接粘貼到瀏覽器並登錄。
- 2. 打開Interprefy小工具--點擊嵌入的Interprefy小工具(1)。
- 3. 選擇語言**——**選擇您的首選語言(2)並點擊連接(3)。
- 4. 靜音網路廣播**——**把視頻播放器的音頻輸出靜音(4)。
- 5. 聆聽實時的口譯音頻內容。

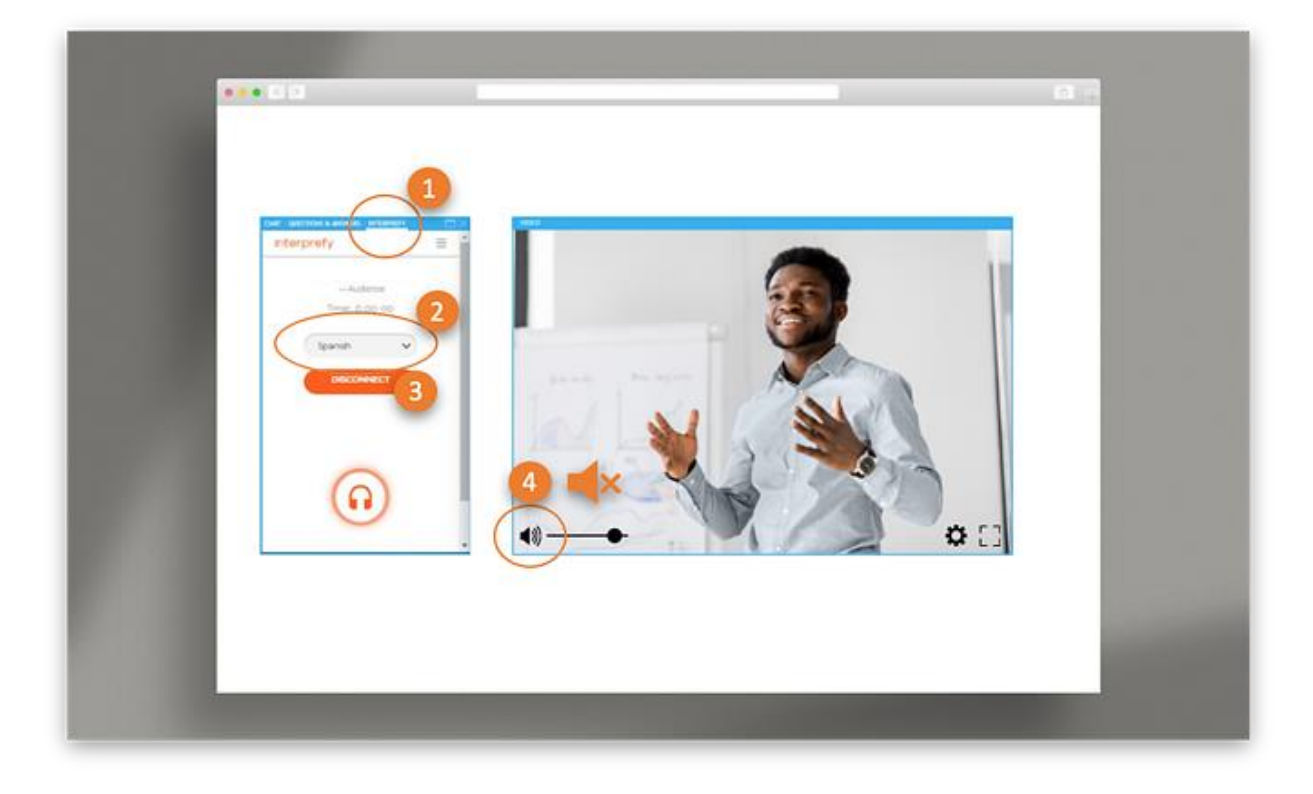